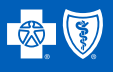

1

## How to Register in BlueAccess®

Go to bcbsks.com/blueaccess. If you are the cardholder, select "Sign up for BlueAccess."

## Login

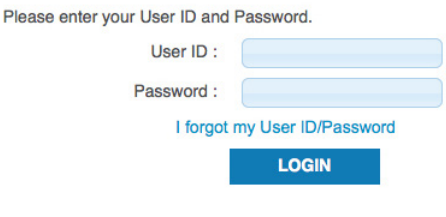

## **Sign up for BlueAccess**

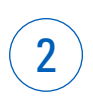

3

On the "Getting Started" page, read the use agreement > check "I Agree" > select continue.

Create your profile. Provide the information requested in steps 1 through 4. Make sure you have your membership ID card handy.

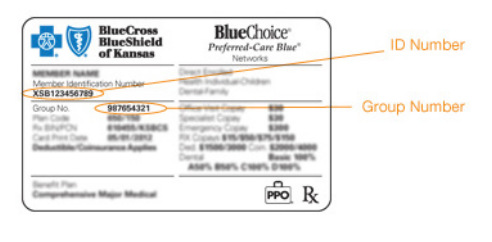

Continue

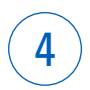

Finish your registration. Feel free to explore the different links in BlueAccess, including **Healthy**Options...

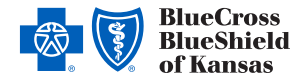

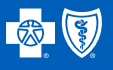

## Getting Started with Blue365®

1

Register/Login to BlueAccess. Then, click "More Details" under the Blue365 section.

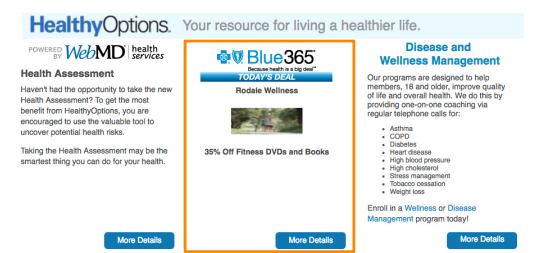

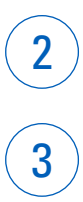

You will be prompted to an authorization screen. Read the information and click "I agree".

From the Blue365 home page, select "Register" if you are signing in for the first time. Select "Login" if you already have an account. Complete the Register/Login form fields to continue.

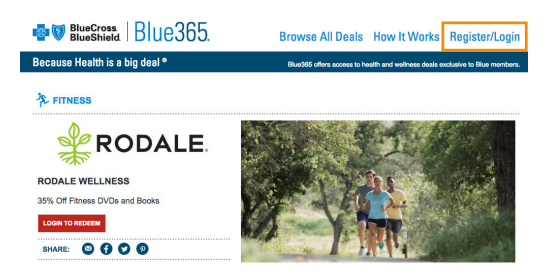

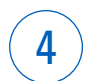

Once logged in, savings are just a few clicks away. Some deals will give you a coupon code instantly on the Blue365 site. This coupon code can be applied directly to a purchase on a vendor's website or will provide a discounted option on a product or service.

Other deals may take you to a vendor's website to make a discounted purchase or enroll in a special discounted program instantly.